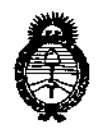

*:Ministerio de Sa[uá Secretaría áe Pofiticas, CJ?!gufacióne Institutos* )l.:N: *CM.)l.*q'

*"2017 - AÑO DE LAS ENERGÍAS RENOVABLES".*

DISPOS1ClúN N0 O 8 **1 7,**

# BUENOSAIRES, 2 **O ENE** 2017

VISTO el Expediente Nº 1-47-3110-4105-16-1 del Registro de esta **Administración Nacional de Medicamentos, Alimentos y Tecnología Médica**  $(ANMAT)$ ,  $V$ 

#### CONSIDERANDO:

**Que por las presentes actuaciones la firma LABORATORIO DE** APLICACIONES ELECTRÓNICAS S.R.L. solicita la revalidación y modificación del Certificado de Inscripción en el RPPTM Nº PM-1268-9, denominado: AUDIOEVALUADOR AUDITIVO, marca INTERACOUSTICS.

**Que lo solicitado se encuadra dentro de los alcances de la** .<br>I Disposición ANMAT N° 2318/02, sobre el Registro Nacionai de Productores y Productos de Tecnología Médica (RPPTM).

**Que la documentación aportada ha satisfecho los requisitos de la** normativa aplicable.

Que la Dirección Nacional de Productos Médicos ha tomado la **intervención que le compete.. I**

**Que se actúa en virtud de las facultades conferidas por el Decreto** Nº 1490/92 y Decreto Nº 101 del 16 de diciembre de 2015.

**Por ello;**

# ELADMINISTRADOR NACIONAL DE LA ADMINISTRACIÓN NACIONAL DE MEDICAMENTOS,ALIMENTOS Y TECNOLOGÍA MÉDICA DISPONE:

**ARTÍCULO 1°.- Revillídese la fecha de vigencia del Certificado de Inscripción en el RPPTM N° PM-1268-9, correspondiente al producto médico denominado:** AUDIOEVALUADORAUDITIVO, marca INTERACOUSTICS, propiedad de la firma LABORATORIO DE APLICACIONES ELECTRÓNICAS S.R.L. obtenido a través de la

 $\sim$  1  $\sim$  1

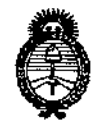

Ministerio de Salud Secretaría de Políticas, Regulación e Institutos  $A.M.M.A.T$ 

"2017 - AÑO DE LAS ENERGÍAS RENOVABLES".

DISPOSICIÓN Nº

0317

Disposición ANMAT Nº 5223/11 de fecha 28 de JULIO de 2011, según lo establecido en el Anexo que forma parte de la presente Disposición.

ARTÍCULO 2º .- Autorízase la modificación del Certificado de Inscripción en el RPPTM Nº PM-1268-9, denominado: AUDIOEVALUADOR AUDITIVO, marca INTERACOUSTICS.

ARTÍCULO 3º .- Acéptase el texto del Anexo de Autorización de Modificaciones el cual pasa a formar parte integrante de la presente disposición y el que deberá agregarse al Certificado de Inscripción en el RPPTM Nº PM-1268-9.

ARTÍCULO 4º .- Regístrese; por el Departamento de Mesa de Entrada, notifíquese al interesado y hágasele entrega de la copia autenticada de la presente Disposición y conjuntamente con su Anexo, Rótulos e Instrucciones de uso autorizados; gírese a la Dirección de Gestión de Información Técnica para que efectúe la agregación del Anexo de Modificaciones al certificado. Cumplido, archívese.

Expediente Nº 1-47-3110-4105-16-1 DISPOSICIÓN Nº

GI

6 8 P A

**Br. ROGERTO LEUC** Subadministrador Nacional A.N.M.A.T.

*"2017 - AÑO DE LAS ENERGÍAS RENOVABLES".*

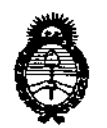

 $Ministerio$  *de Salud Secretaría de Pofíticas, <Jqgufacióne Institutos*  $A.M.M.A.T$ 

## ANEXO DE AUTORIZACIÓN DE MODIFICACIONES

**El Administrador Nacional de la Administración Nacional de Medicamentos,** Ali~entos **y Tecnología Médica (ANMAT), autorizó mediante Disposición No.u...8....t..,ña los efectos de su anexado en el Certificado de Inscripción en** el RPPTM Nº PM-1268-9 y de acuerdo a lo solicitado por la firma LABORATORIO DE APLICACIONES ELECTRÓNICAS, la modificación de los datos característicos, que figuran en la tabla al pie, del producto inscripto en RPPTM bajo: Nombre genérico aprobado: AUDIOEVALUADOR AUDITIVO.

Marca: INTERACOUSTlCS.

Autorizado por Disposición ANMAT: Nº 5223 de fecha 28 de JULIO de 2011 Tramitado por expediente N° 1-47-25048/10-5.

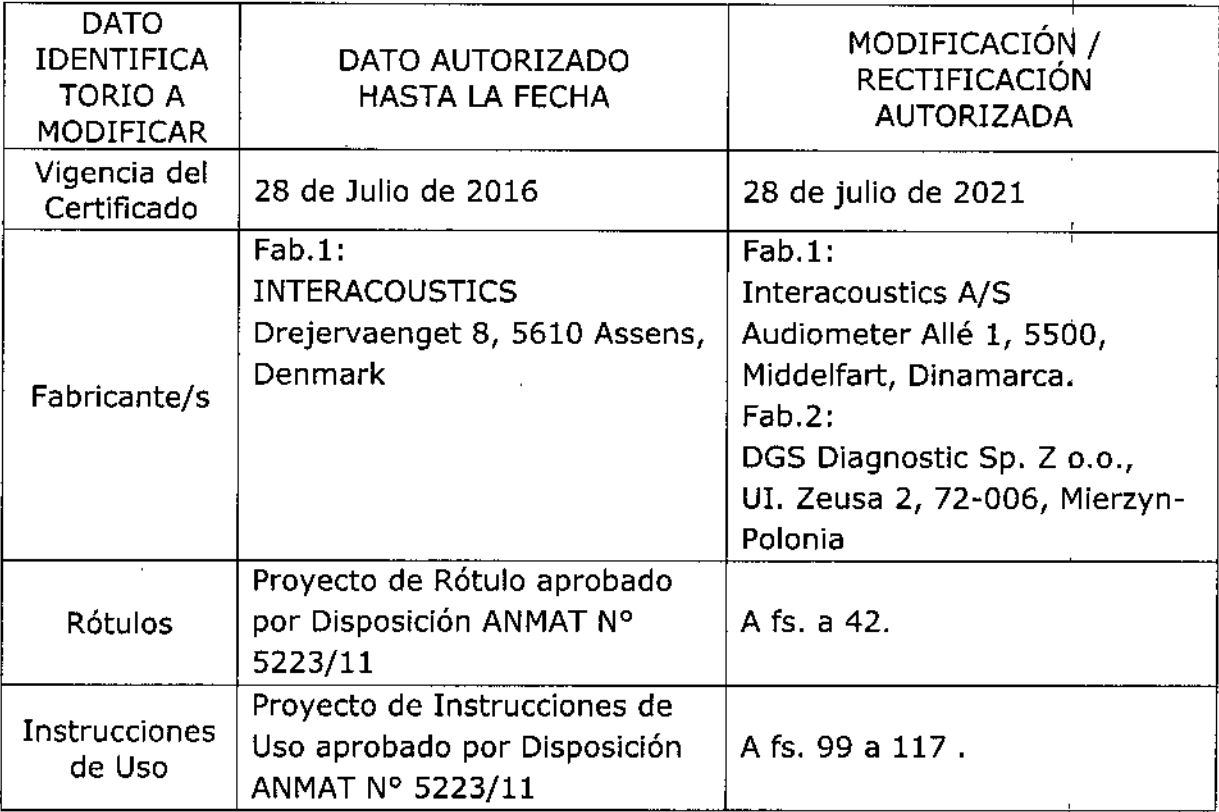

**El presente sólo tiene valor probatorio anexado al certificado de Autorización antes mencionado.**

"2017 - AÑO DE LAS ENERGÍAS RENOVABLES".

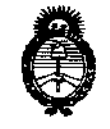

Ministerio de Salud Secretaria de Políticas, Regulación e Institutos  $A.M.M.A.T$ 

Se extiende el presente Anexo de Autorización de Modificaciones del RPPTM a la firma LABORATORIO DE APLICACIONES ELECTRÓNICAS S.R.L., Titular del Certificado de Inscripción en el RPPTM Nº PM-1268-9, en la Ciudad de Buenos Aires, a los días. 20 ENE 2017,

Expediente Nº 1-47-3110-4105-16-1

 $\eta$   $\eta$ 

DISPOSICIÓN Nº 8

Dr. ROBER? Subadministrador Nacional **4 N M A.T.** 

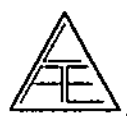

 $\bigwedge_{i=1}^k$ 

 $\overline{\mathbf{20}}$ 

ENE

Q  $\mathcal{S}$ 

VF.

#### PROYECTO DE RÓTULOS según Anexo III.B de la Disp. 2318/02 (TO 2004)  $5.$

#### $5.1.$ RÓTULOS - REQUISITOS GENERALES

2017 Los rótulos de los productos se diferencian según los diferentes modelos. Para cada uno de ellos se identifica la información provista por el fabricante y los datos agregados por el importador.  $0.6.6~\mu$ 

### 5.1.1. ROTULOS DEL PRODUCTO

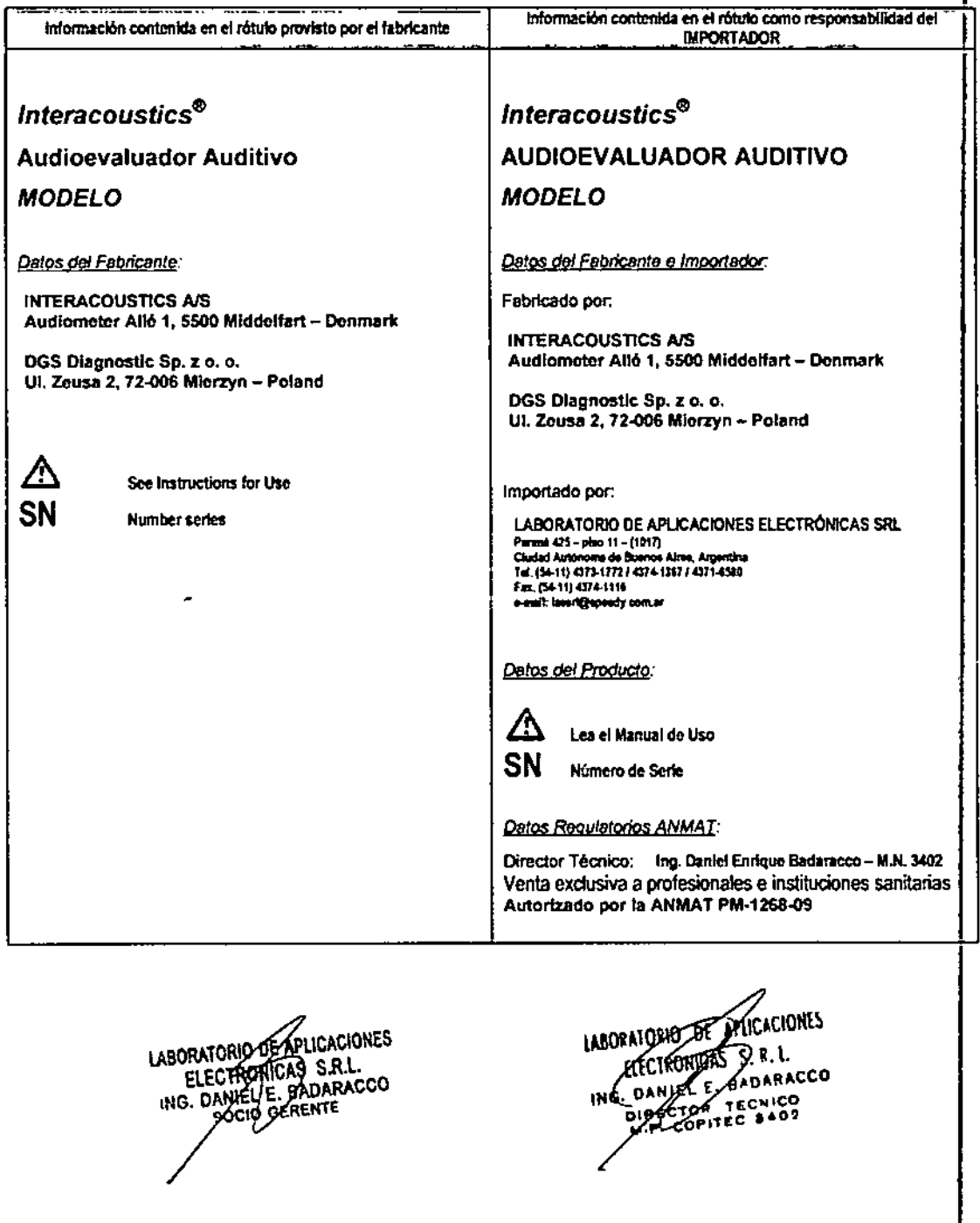

 $\mathsf{p}.\mathsf{N}$ . nstrucciones deuso<br><mark>AUDIOEVALUADOR AUDITIVO</mark> 900.  $0017$ **INSTRUCCIONES DE USO** LAB' 'AIORIO DE APLICACIONES LABORATORIO DE CARDIONES **JONES** ELECTRONICAS S.R.L. ING. CAMELE, BADARACCO  $\frac{1}{1/19}$ 

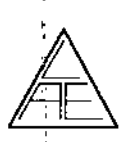

ł

**INSTRUCCIONES DE AUDIOEVALUADOR AUDITIVO** 

 $r_{O_{\ell}}$ 

1ന

 $2500$ 

#### 7. **INSTRUCCIONES DE USO**

Las indicaciones contenidas en los rótulos son mencionadas en los manuales de uso con el propósito de evitar confusiones por la pérdida o deterioro de las etiquetas exteriores.

#### Interacoustics®

#### **AUDIOEVALUADOR AUDITIVO**

#### **MODELO**

Datos del Fabricante e Importador

Fabricado por:

**INTERACOUSTICS A/S** Audiometer Allé 1, 5500 Middelfart - Denmark

DGS Diagnostic Sp. z o. o. UI. Zeusa 2, 72-006 Mierzyn - Poland

#### Importado por:

LABORATORIO DE APLICACIONES ELECTRÓNICAS SRL Parana 425 - pixo 11 - (1017)<br>Ciudad Autonoma de Buenos Ares, Argentina<br>Tel. (54-11) 4373-1772 / 4374-1367 / 4371-6580<br>Fax. (54-11) 4374-1116 e-mail: laesri@speedy.com.ar

Datos del Producto:

# Lea el Manual de Uso

Datos Regulatorios ANMAT:

Director Técnico: Ing. Daniel Enrique Badaracco - M.N. 3402 Venta exclusiva a profesionales e instituciones sanitarias Autorizado por la ANMAT PM-1268-09

#### **INDICACIONES GENERALES**  $7.1<sub>1</sub>$

5. Seleccione el icono

# Instrucciones de funcionamiento del Módulo HIT440

- 1. Abra NOAH.
- 2. Haga doble clic sobre cualquier cliente.
- 3. Abra "Module Selection" (selección de módulo) [9].
- 4. Seleccione el tabulador "Measurement" (medición) Messución

# Munis)

**Affinity** 

6. Disponga el audífono en la cámara de prueba:

Audifono Retroauricular: El tubo de acoplamiento orientado directamente hacia adelante y el micrófono dispuesto sobre la cruz. (Con micrófonos múltiples. dispóngalo a mitad de camino entre los micrófonos sobre la cruz)

LABORATORIO DE ABLICACIONES ING. DANIELE. BADARACCO

LAB' ATORIO DE ADLICACIONES ELECTROWERS  $9.1$ ING. DANIELE **BADARACCO** ⊀ο **TEC. ICO COPITED** 8408

 $\frac{2}{19}$ 

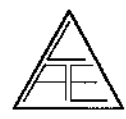

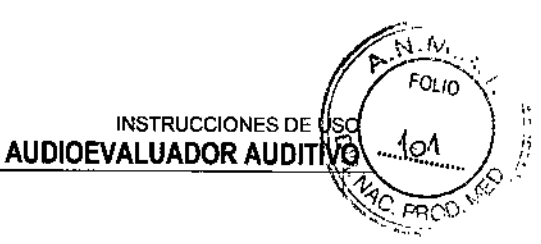

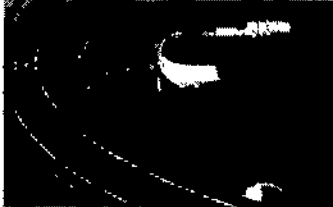

8 1 2

Audífono insertor: Disponga el acoplador en la parte posterior con el audífono orientado hacia adelante y el micrófono dispuesto sobre la cruz. (Con micrófonos múltiples, gire el audífono para obtener un posicionamiento horizontal equilibrado de las entradas del micrófono.)

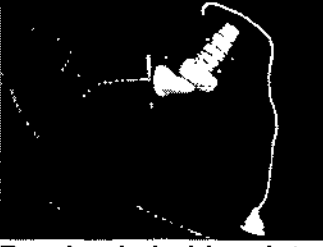

Prueba de bobina detectora con audífono insertor: Para esta prueba determinada solamente, sitúe el acoplador para aportar la máxima sensibilidad de la bobina.

7. Sitúe el micrófono de referencia adyacente al micrófono del audifono.

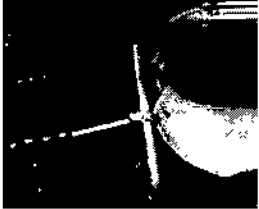

8. Seleccione oreja izquierda o Bandaria derecha

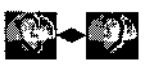

9. Seleccione la prueba deseada en el menú desplegable de prueba.

**IEC 60118-7:2005 112** 

10. Seleccione "START" [10. Seleccione "START" [10. SEARE Entrance of the United STARE Entrance of the United S

.'Tite 1, 11. Luego espere a que sean realizadas las pruebas del protocolo seleccionado.

### Diversas herramientas opcionales:

Repita cualquier curva obtenida seleccionando "Run" (ejecutar) para el

botón correspondiente y luego pulse "Start",

El botón "Combinado o Individual" fluctúa entre pantalla de curva individual y ~ múltiple  $\blacksquare$ 

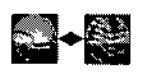

LABORATORIO SOPAPLICACIONES **ELECTRONDAS S.R.L.** ING. DANEL & BADARACCO ORIO GERENTE

L1CkIONES LAB ALORIO DE R.l. **DARACCO** T~C' 'co ITEC 840.

 $3/19$ 

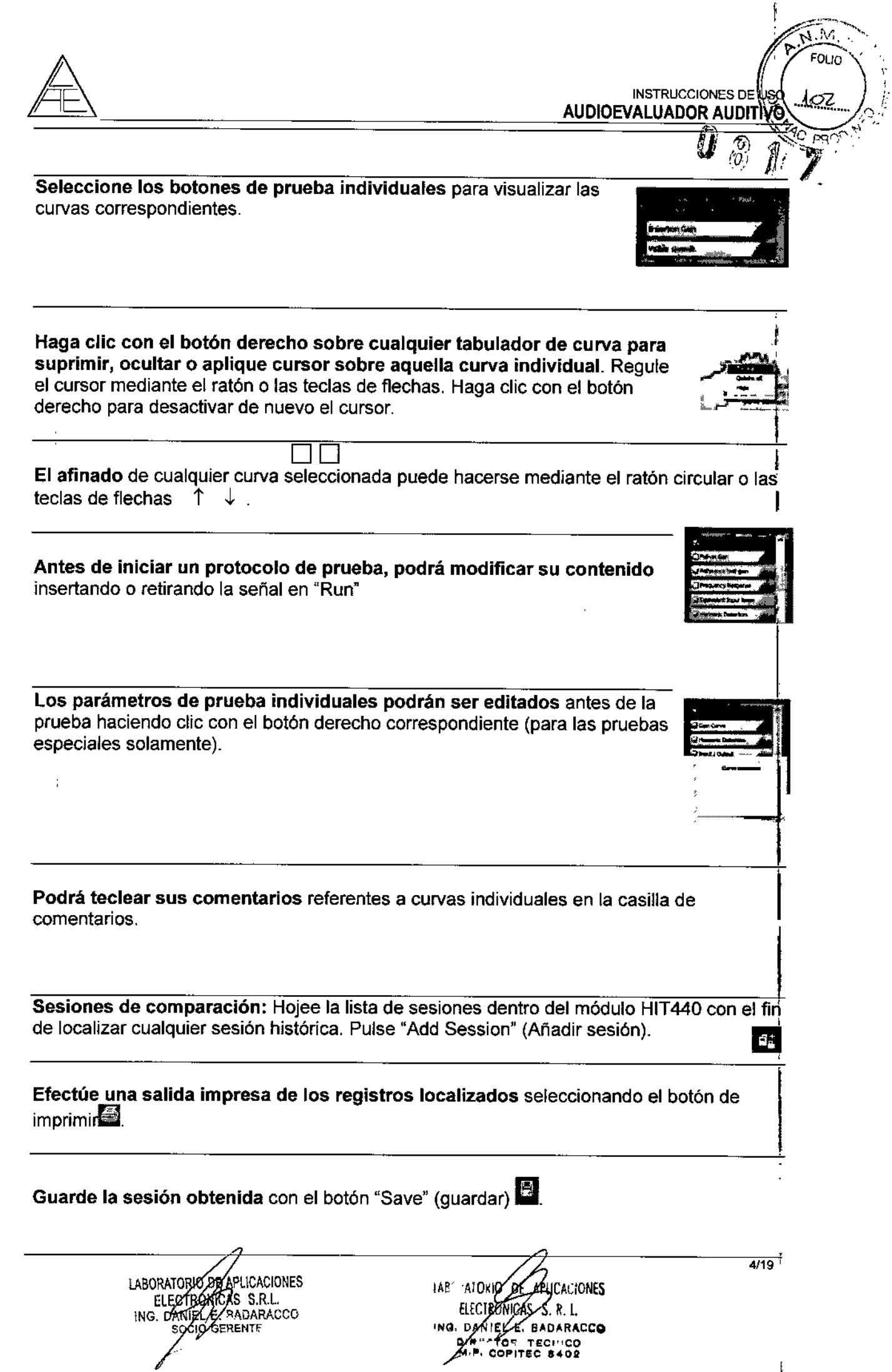

 $\begin{matrix} \vdots \\ \vdots \\ \vdots \\ \vdots \end{matrix}$ 

 $\overline{\mathcal{L}}$ 

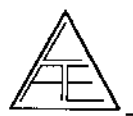

8 1 2

...,

 $\mathcal{N}$ FOLIO

'\;'1.. ;., *~'J("'*p,-,

# Instruciones de funcionamiento del modulo AC440 (Audiometría) .

### Audiometria tonal

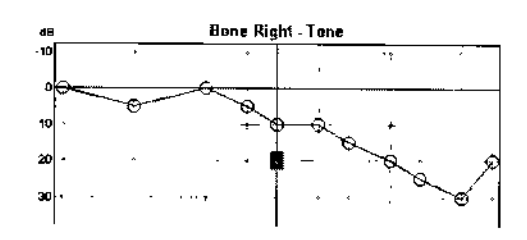

- 1. Abra NOAH.
- 2. Entre los datos del paciente (ver el manual de uso de NOAH) o haga doble pulsación sobre cualquier paciente.
- 3. Coloque los auriculares sobre los oídos del paciente.
- 4. Dé instrucciones al apciente de como utilizar el pulsador de respuesta cuando oiga un tono.
- 5. Abra "Module Selection" **18**
- 6. Seleccione "Measurement" | Measurement
- 7. Seleccione el icono  **Affinity** Affinity
- 8. Seleccione el usuario (parte superior izquierda)
- 9. Seleccione audiograma tonal (si fuera necesario) 11.
- 10. Seleccione oído y transductor en "Channel 1 Output" (parte superior izquierda).
- 11. Si se requiere enmascaramiento, seleccione el oído a enmascarar y estímulos en Channel 2 Output / Input
- 12. Presente el tono con el ratón o con las teclas de control de teclado (opcional)
- 13. Cambie el nivel de estímulo con las teclas flecha "up *I* down". Los niveles de enmascaramiento se controlan mediante las teclas "PgUp *I* PgDn"
- 14. Guarde mediante las teclas "shift y S" o pulsando el botón derecho del ratón sobre el campo de estímulos.
- 15. Selección manual de frecuencia mediante las teclas "< y>".
- 16. Salve y salga del programa mediante el icono "Save".

S,R.L.

ING. DANIEL E. BADARACCO OGJØ GERENTE

PLICALIONES **ATORIO** 1481  $R.1$ **ELECTRON** SADARACCO EE E. TECHICO z 5/19 lICACIONES

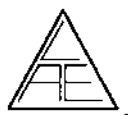

# *~* AUDIOEVALUADORAUDIT"-'¡;;~C

**VISTRUCCIONES DE LUGAL AUDIOEVALUADOR AUDITIVO**<br> **AVISO:** Si utiliza el teclado opcional, sus funciones dependerán de la programación que el **subjectura de la programación** Aviso: Si utiliza el teclado opcional, sus funciones dependerán de la programación que el usuario haya entrado como sus valores por defecto.

 $0$   $8$   $1/2$ 

*;:¡t';*

#### *Audiomelria vocal:*

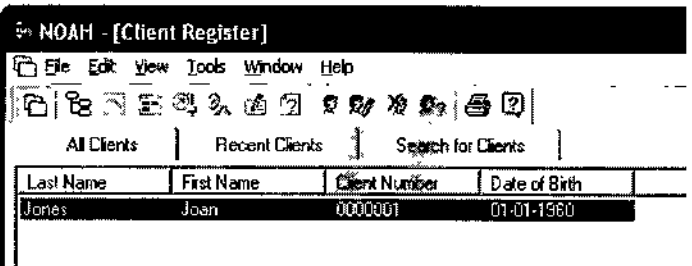

- 1. Abra NOAH.
- 2. Entre los datos del paciente (ver el manual de uso de NOAH) o haga doble pulsación sobre cualquier paciente.
- 3. Coloque los auriculares sobre los oídos del paciente.
- 4. Indique al paciente que debe repetir las palabras que va a oir.
- 5. Abra "Module Selection" : 15
- 6. Seleccione "Measurement" : "Measurement
- 7. Seleccione el icono Affinity

 $\sim$ 

- 8. Seleccione audiograma vocal **11** o el setup adecuado
- 9. Seleccione oído y transductor en "Channel 1 Output" (parte superior izquierda).
- 1O. Seleccione la salida (Mic. 1, Mic. 2, C01, C02) para viva voz o material vocal pregrabado.
- 11. Cambie el nivel de estímulo con las teclas flecha "up *I* down". Los niveles de enmascaramiento se controlan mediante las teclas "PgUp *I* PgOn"
- 12. Utilice las teclas "Correct e Incorrect" para grabar las respuestas del paciente.
- 13. El modulo de audiometría calcualrá el % de las respuestas correctas.
- 14. Memorice mediante la tecla amarilla "Store".
- 15. Seleccione entre SRT I SOS I MCL I UCL I Aided mediante la pulsación de la tecla apropiada.
- 16. Si la pantalla está en formato gráfico el valor SRT se indica para el 50% de respuestas correctas.

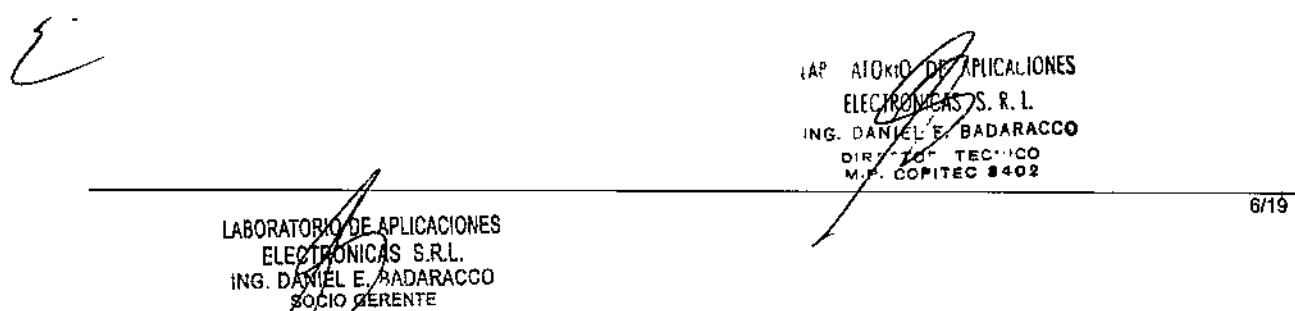

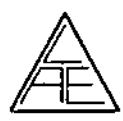

*f*  $\blacksquare$ INSTRUCCIONES D $\notin \mathcal{G}$ AUDIOEVALUADOR AUDITIVO

*.... :M~~.*

""-,O ~ *j"*

*. . (.iJ/*

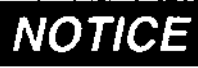

Si utiliza el teclado opcional, sus funciones dependerán de la programación que el usuario haya entrado como sus valores por

defecto.

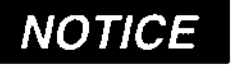

Para establecer la conformidad con la normative lEC 60645.2 , es importante que el nivel de entrada vocal se ajuste a cero VU. Es igualmente importante que cualquier instalación de campo libre sea

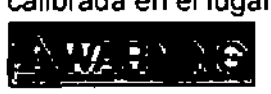

calibrada en el lugar donde se va a utilizar y bajo las mismas condiciones que existirán durante su utilización normal.

Solamente se puede utilizar material vocal pregrabado que proporcione setial calibarada. En la calibración del equipo se assume los niveles de calibración de la senal, es igual al promedio de del material vacar pregrabado. En caso contrario, la calibración de los niveles de presión sonora, no serian válidados y el equipo necesitaría recalibración.

# Instrucciones de funcionamiento del modulo REM440 ( Oído Real)

- 1. Abrir NOAH3.
- 2. Doble click sobre cualquier cliente.

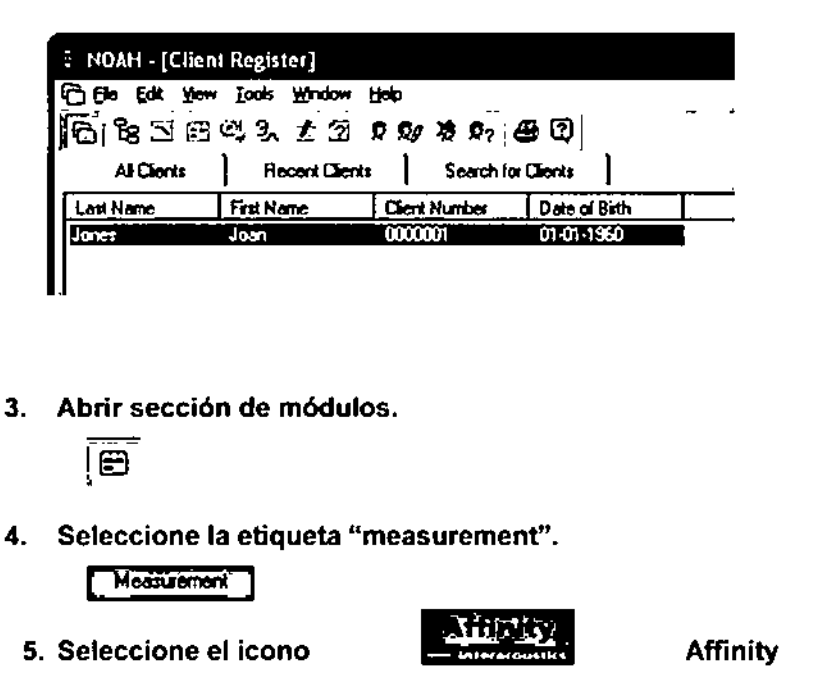

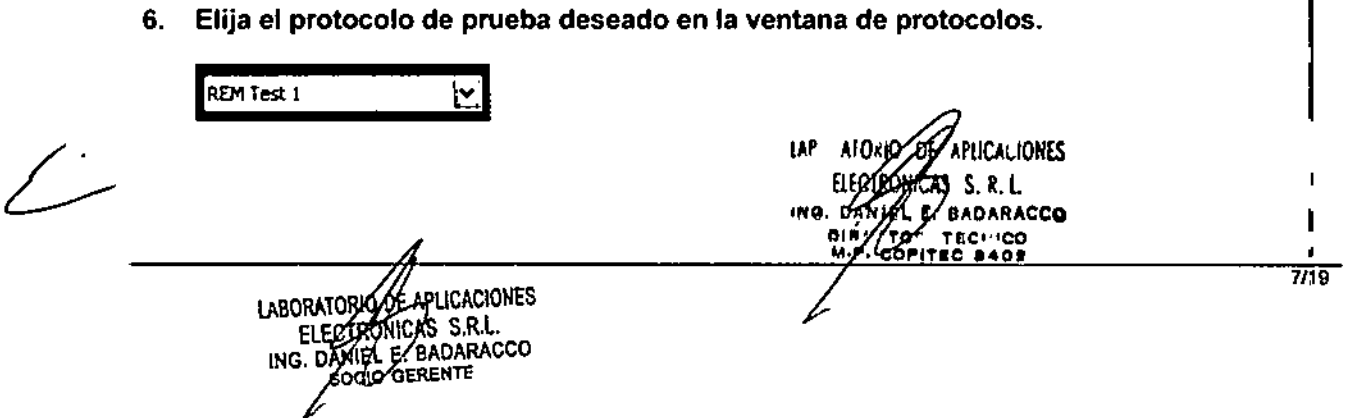

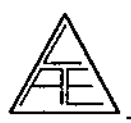

7. Escoja el oido a verificar.

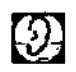

8. Seleccione la prueba que desea realizar.

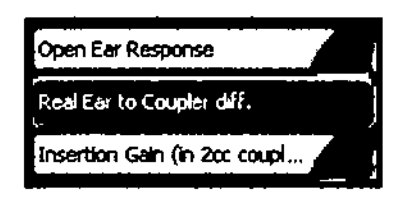

9. Sigua las instrucciones de la pantalla.

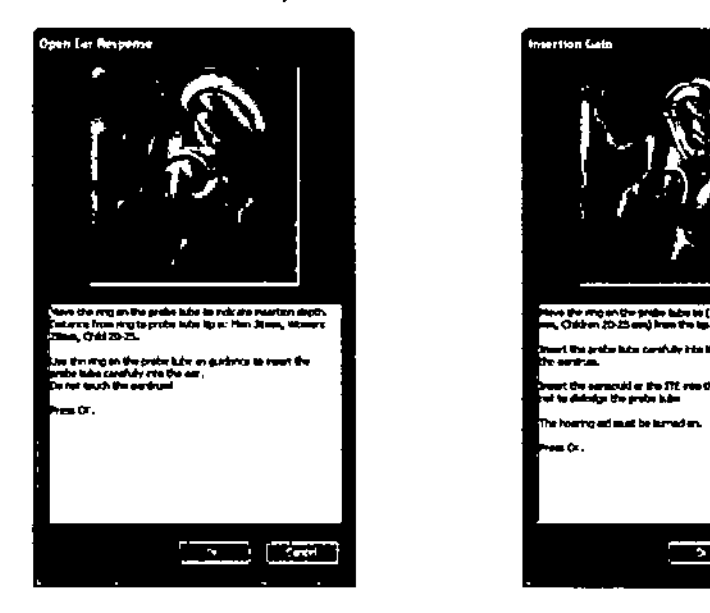

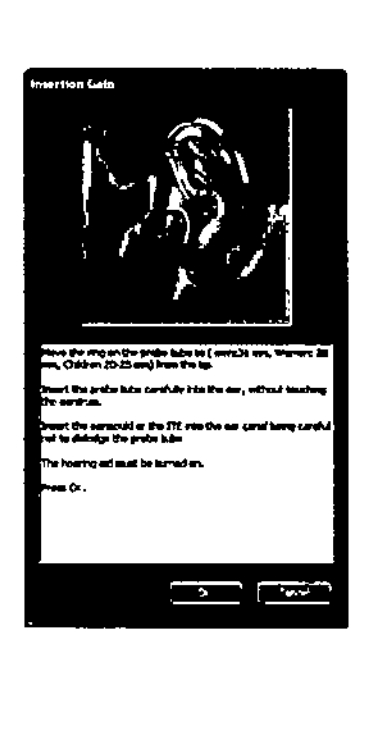

INSTRUCCIONES DE USO

 $0s$   $1r$ 

.N **FOLIO** 

10.

moo

AUDIDEVALUADOR AUD

10. Pulse "Start".

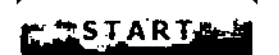

11. Espere a que finalice la prueba.

Herramientas varias:

¿-

Compación de sesiones: Visualice la lista de sesiones realizadas con el módulo REM440 para encontrar una session anterior. Pulse "Add Session" **capadir session**)

Impresión de resultados mediante la selección del icono de impresión.  $\blacksquare$ 

LABORATORY DE APLICACIONES<br>ELECTRONICAS S.R.L.<br>ING. DAMEL P. BADARACCO

8/1.9 • LAP AIOPR S'S.R.L.<br>BADARACCO ELECTROMIC ING. ONAELY **CO-12CO ICO**<br>OPITEC 8402 .,.. CO"lTIlC •• 01

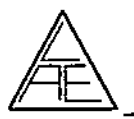

INSTRUCCIONES DE USE AUDIOEVALUADOR AUDITIVO

 $\sqrt{N_{\rm{M}}/N_{\rm{Pl}}}$ <u>. M</u><br>FOLIC

१०२

**PROP** 

Salvar una session con el icono "Save"

# Instrucciones de funcionamiento del Visible Speech VSP440 (, °-*.QJlj.L,*

parte opcional para módulo REM440)

1. Entrar el modulo REM440 tal y como se explica en los párrafos 1 - 5 anteriores.

Si se ha instalado la licencia opcional Visible Speech VSP440 el possible pulsar la pestaña Visible Speech en el area izquierda donde están situados todos los iconos.

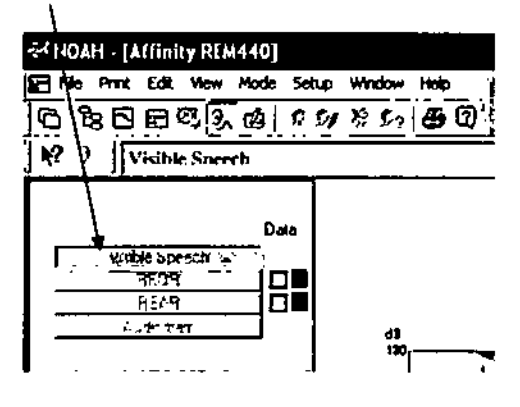

2. Pulse "Start".

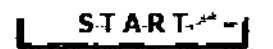

Herramientas varias:

Ver audición normal "normal hearing view". Esta función permite mostrar el oído sin ayuda auditiva en combinación con la respuesta amplificada (con ayuda auditiva).

Valores de pico "Peak hold". Mantiene visualizados los valores de pico de la señal de entrada.

Mostrar ejemplos "Show examples". Aplica gráficos para mostrar varios sonidos de la vida diaria.

Ambos oídos "Both ears". Permite la vision combinada de ambos oídos, derecho e izquierdo, al simultáneamente. Debe seleccionarse antes de realizar la prueba.

TAP. atorio E E/BADARACCO ∙на, р∕а IChCIONES S.R.l. E. AADARACCO SOCIO ØERENTE

**APLICALIONES** S. R. L.

ሥ TECHIC<br>PITEC 840

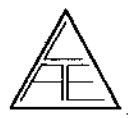

 $\mathfrak{h}$ INSTRUCCIONES DE USO  $\setminus$   $\setminus$ AUDIOEVALUADOR AUDITIVO 400 र्<br>ड़े

 $\sqrt{\sum_{\mathsf{F}}^{\mathsf{N}}\mathsf{F}}$ 

 $\sqrt{M_{\odot}}$  $\gamma$  FOLIO  $\vee$   $\vee$ 

'" ....•.•••.....•.. (j",

\_\_-

Affinity – Leyenda del panel de conexione<br>  $5 - 7 - 5 - 11 - 13 - 15 - 17 - 19 - 21 - 23$ 

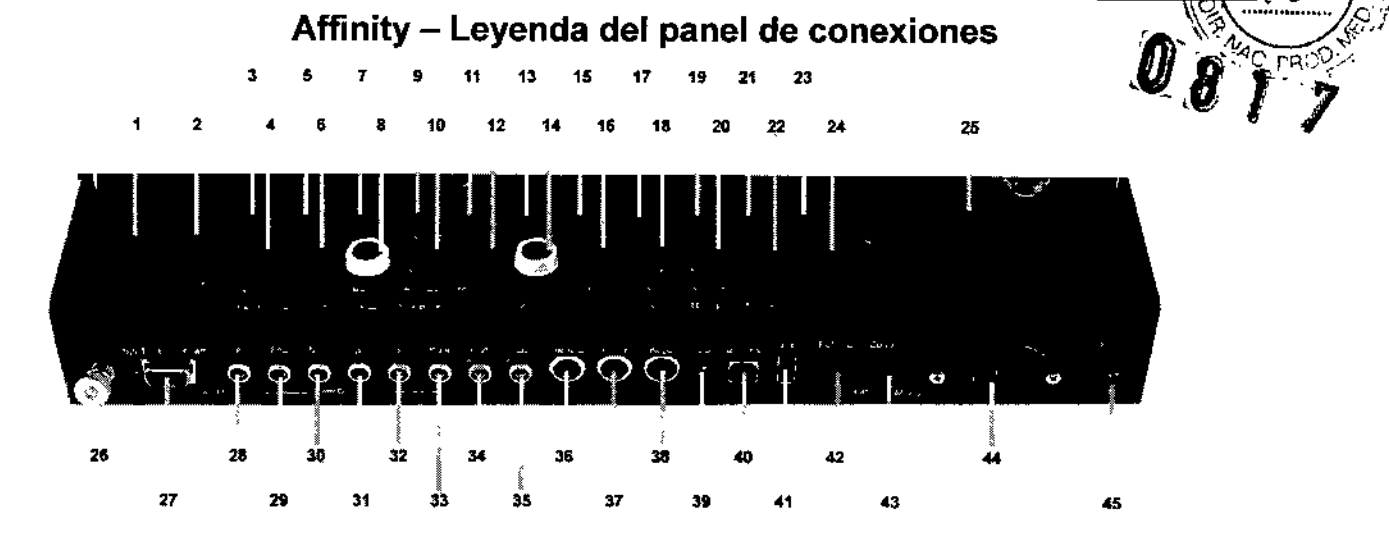

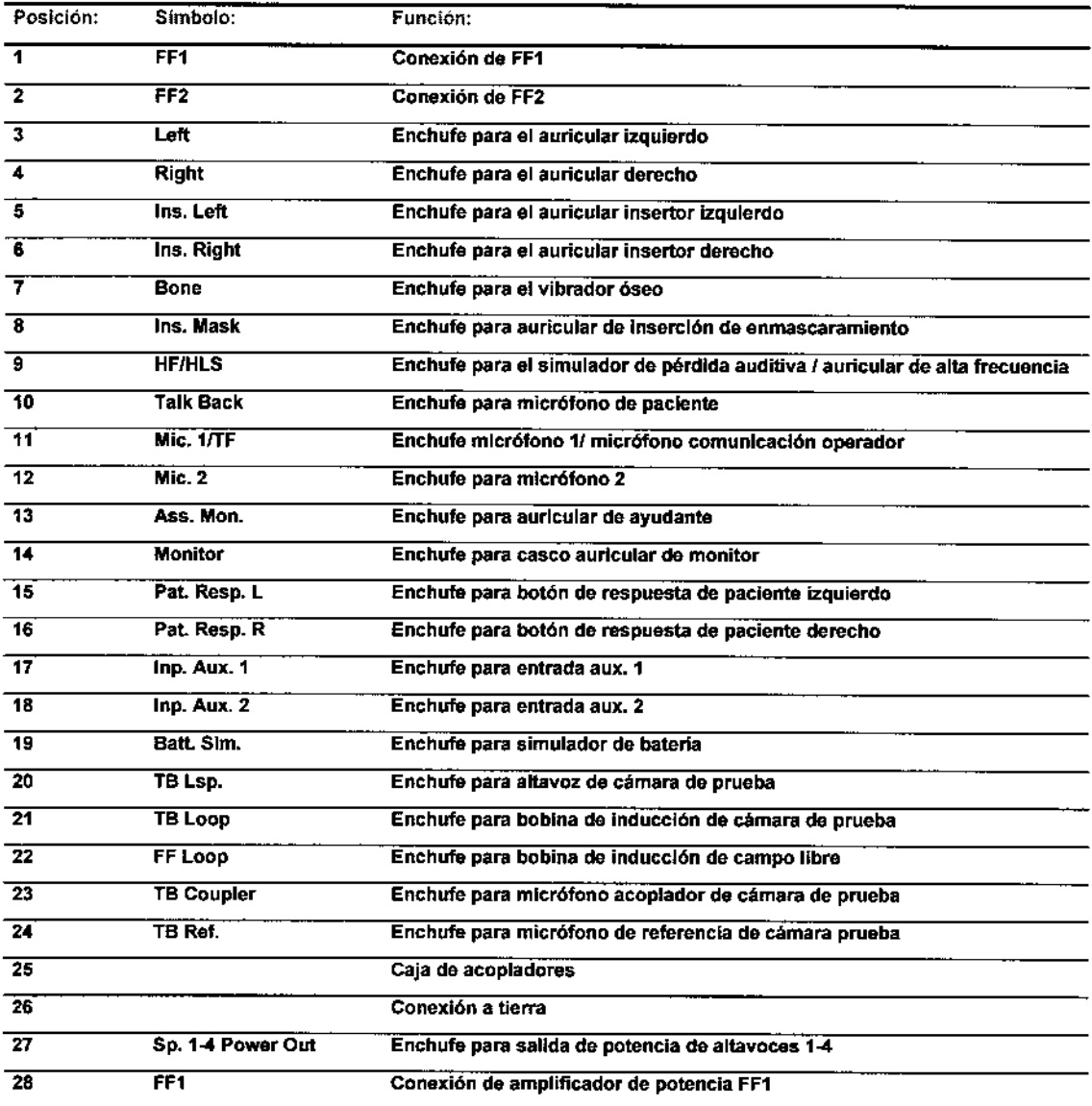

LA.BORAT ELE ~NG.O PL\CACIONES AS S.R.L. 1⁄E, BADARACCI<br>O GERENTE

LAP ATORIO OF APLICALIONES ELECTORICAS D.R.L.<br>ING. CANTEL E. GADARAGO

10/19

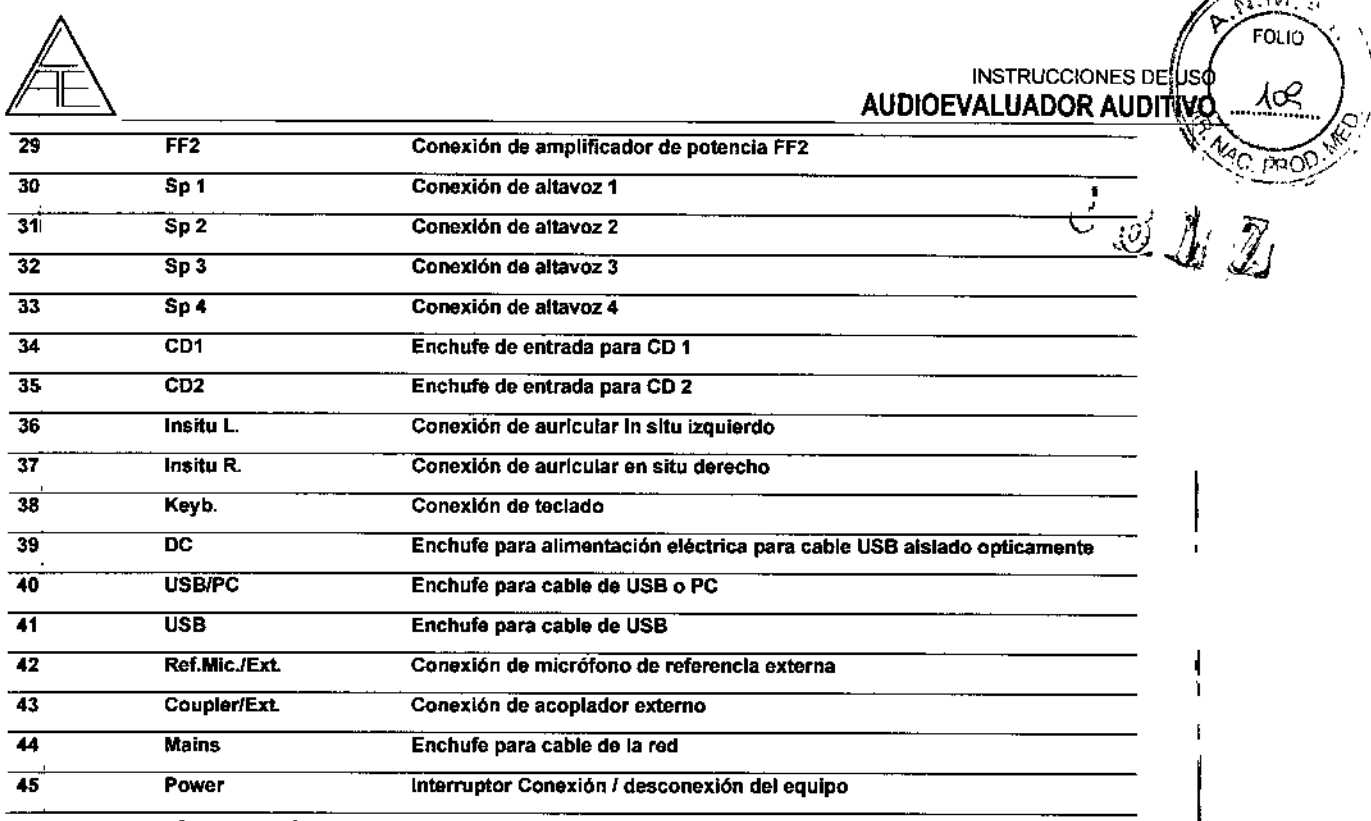

Explicación de símbolos que pueden encontrarse en el equipo:

- $\mathbf{I}$ On (Encendido: conexión a la red 220v)
- $\mathbf 0$ Off (Apagado: desconexión de la red 220v)
- Corriente alterna 220 v
- $F + F$ usible
- $\overset{\perp}{\equiv}$ **Tierra**
- $\mathcal{L}_{\mathcal{L}}$ Voltaje peligroso
- ЛN Vea explicación en el manual.
- ∕ि Equipo tipo B

Accesorios estandar con AC440 (Audiometría):

- **CD Affinity Software Suite**  $\bullet$
- Auriculares audiometricos TDH39
- Vibrador óseo B71
- Pulsador de respuesta de paciente APS2
- Cable USB
- Cable alimentación 120 / 230 V
- Manual de uso y Manual de uso CE.

## Accesorios estandar con REM440 (Ganancia de Inserción):

- CD Affinity Software Suite
- Casco In-situ con micrófono de la sonda y micrófono de referencia (doble).
- 10 Tubos para ganancia de inserción IGT50.
- Cable USB estándar.
- ← Cable corriente 120 o 230V
- Manual de uso y Manual de uso CE.

LABORATORIO<br>ELECTRONICAS S.R.L.<br>NG. DANGLE/BADARACCO

APLICAL IDNES LAP AIOXIE  $S. R. L.$ ELECTRA E. BADARACCO ing. Danaé FOS TECHICO<br>COFITEC 5402

 $11/19$ 

هره شنجيتيم

ł

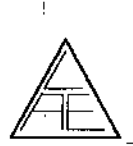

• VSP440 ( opcional j.

Accesorios incluidos en modulo HIT440:

 $\begin{picture}(180,10) \put(0,0){\line(1,0){10}} \put(10,0){\line(1,0){10}} \put(10,0){\line(1,0){10}} \put(10,0){\line(1,0){10}} \put(10,0){\line(1,0){10}} \put(10,0){\line(1,0){10}} \put(10,0){\line(1,0){10}} \put(10,0){\line(1,0){10}} \put(10,0){\line(1,0){10}} \put(10,0){\line(1,0){10}} \put(10,0){\line(1,0){10}} \put(10,0){\line($ *-,~.l1Jl*

AUDIOEVALUADOR AUDITIVO

INSTRUCCIONES DE $\bigcup_{\mathcal{A}} \mathcal{B} \bigcirc$   $\bigwedge_{\mathcal{A}} \mathcal{B}$ 

I.e-.

 $\sqrt{\frac{N}{\text{POLR}}}$ FOllO >..{ '{,

 $\lambda$ 

- CD Affinity Software Suite
- Micrófono acoplador 2CC con adaptadores para audifonos insertores, retroauriculares y corporales.
- Micrófono de referencia
- Cable USB Cable eléctrico de 120 <sup>Ó</sup> 230 V Manual de uso y manual de uso CE multilingüe.

### 7.2. INSTALACiÓN DEL PRODUCTO MÉDICOS

El producto no requiere instalación para su uso. Solo se indican en las instrucciones de uso las partes y conexiones del equipo para su correcto funcionamiento.

Para el software se indican los pasos correspondientes:

#### Información previa a la instalación

### No conecte la plataforma Affinity al ordenador hasta que el software esté instalado.

□□Accesorios necesarios: CD-Rom, cable USB y plataforma de hardware.

□□Antes de proceder con la instalación de los módulos Affinity y HIT440/AC440/REM440, compruebe que su ordenador tiene instalado NOAH3 o un sistema Office compatible con NOAH3.

DDEn caso de utilizar AuditBase System 4, inicie el programa antes de instalar el software HIT440/AC440/REM440.

□□Deberá tener derechos de administrador en el ordenador en el que se va a instalar el software HIT440/AC440/REM440.

### Sistemas Office compatibles con Noah3

- DDNOAH3 (de HIMSA)
- DDAuditBase System 4
	- OOMirage
	- DDPractice Navigator
	- OOPower Office
- ooAkuWjn
- OOHe@r-O
	- ooEntendre 2

### Instalación según las distintas versiones de Windows@

Instalación en Windows@XP y Vista

Instalación del driver y software (Windows XP)

LABORATORIC OF APLICACIONES ELECTRONICAS S.R.L.<br>ING. DANGLE CAPDARACCO **OO GERENTE** 

*APLICA*UONES LAP: AFOXIO ELECTRONICAS S.R.L. NG. DANIEL E. BADARACCO TECHICO ∗56ء GOPITEC \$402

*1V19*

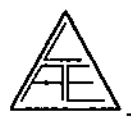

INSTRUCCIONES DE US **AUDIOEVALUADOR AUDITIVO**   $\widetilde{M}$ . $\widetilde{M}$ 

Accesorios necesarios: CD-Rom y cable USB.

Encienda su ordenador y espere a que se inicie Windows. No inicie el equipo, ni conecte el cable USB.

Nota: antes de continuar con la instalación del software, asegúrese de que tiene instalado un sistema Office compatible con NOAH3.

Introduzca el CD-ROM de instalación en el lector y siga las instrucciones que aparecen en pantalla.

Asegúrese de que tiene derechos de administrador para poder instalar el software. Si no los tiene, póngase en contacto con su Administrador de red.

Haga clic en Next (Siguiente) y siga las instrucciones que aparecen en pantalla. Para una instalación estándar, seleccione las opciones que se ofrecen por defecto.

Nota: Todos los idiomas disponibles (inglés, alemán, español, francés, italiano, japonés y chino) se instalan a la vez en la instalación inicial del software. No es necesaria ninguna instalación adicional.

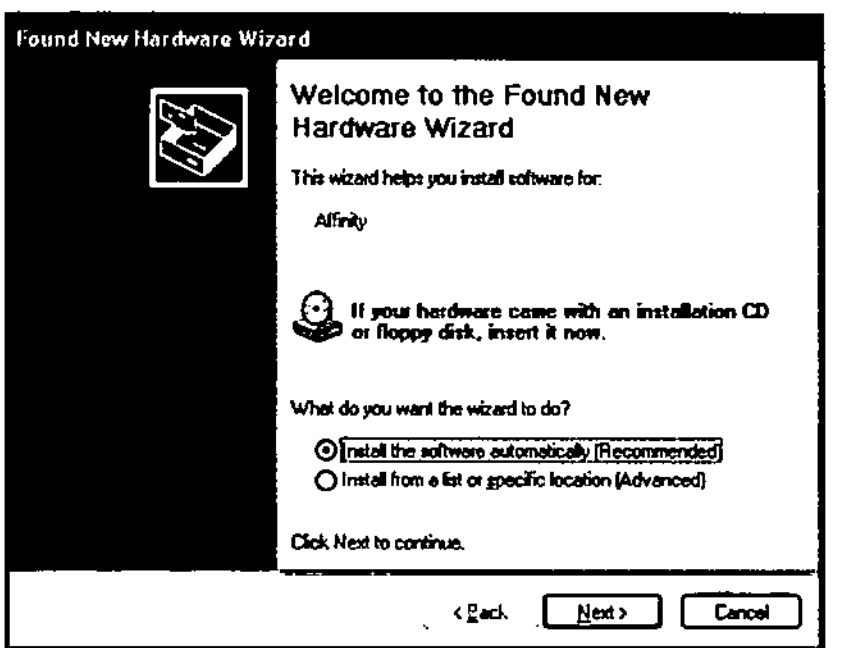

Pinche en Finish (finalizar) al terminar la instalación:

Haga clic en Next (Siguiente).

El asistente de instalación detectará automáticamente los drivers USB en el CD de instalación.

**DARACCO** 13/19 LABORATORIS DE APLICACIONES<br>ELECTRONICAS S.R.L.<br>ING. DANIEL E APADARACCO

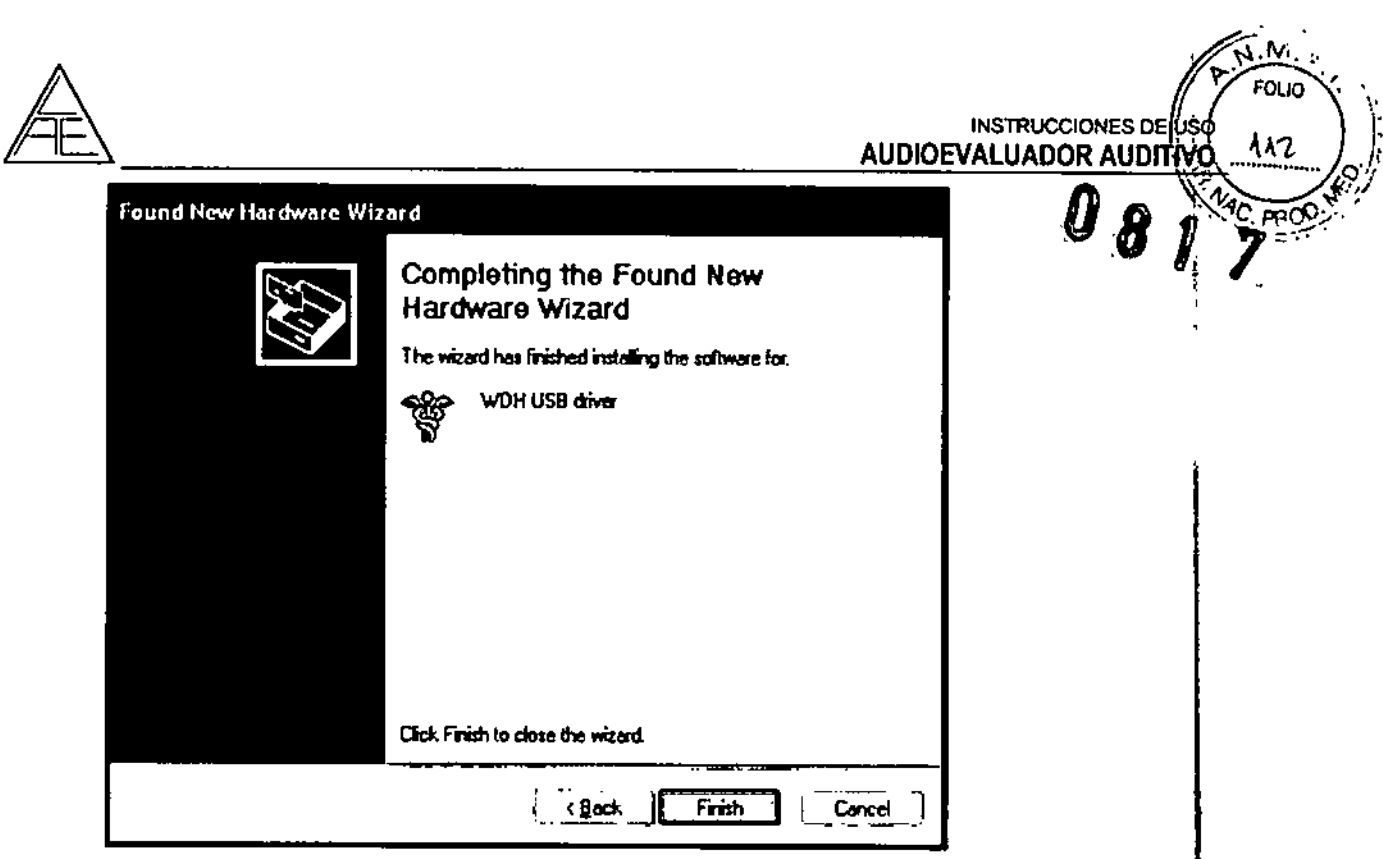

f,

Haga clic en Finish para finalizar. A continuación, Windows le indica que se ha detectado un nuevo hardware y que ya puede utilizarlo (You can now use the hardware found by Windows).

#### $7.3.$ SEGURIDAD Y CORRECTO FUNCIONAMIENTO DEL PRODUCTO MÉDICO

Para un uso correcto del equipo se indica en las instrucciones de uso las indicaciones generales de funcionamiento y aplicación, tal como se detalló en el punto 7.1 de este informe.

El fabricante indica como precauciones aquellos puntos que el usuario debe tener en cuenta para asegurar el uso correcto.

LABORATORA APUCACIONES<br>ELECTRONICAS S.R.L.<br>ING. OAMEL E. RADARACCO LABS ATORIO CALIONES ELECTRA **S.R.L** ING. DANGLE. BADARACCO DIR. 270<sup>6</sup> TECHICO  $14/19$ 

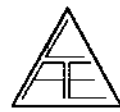

#### INSTRUCCIONES DE USO A12 **AUDIOEVALUADOR AUDITIV**

 $\mathbb{G}\, \mathbb{G}\, \mathbb{G} \, \mathbb{G}$  and  $\mathbb{Z}$  $v \otimes \Uparrow \mathbb{C}$  ,  $\mathbb{C}$  ,  $\mathbb$ 

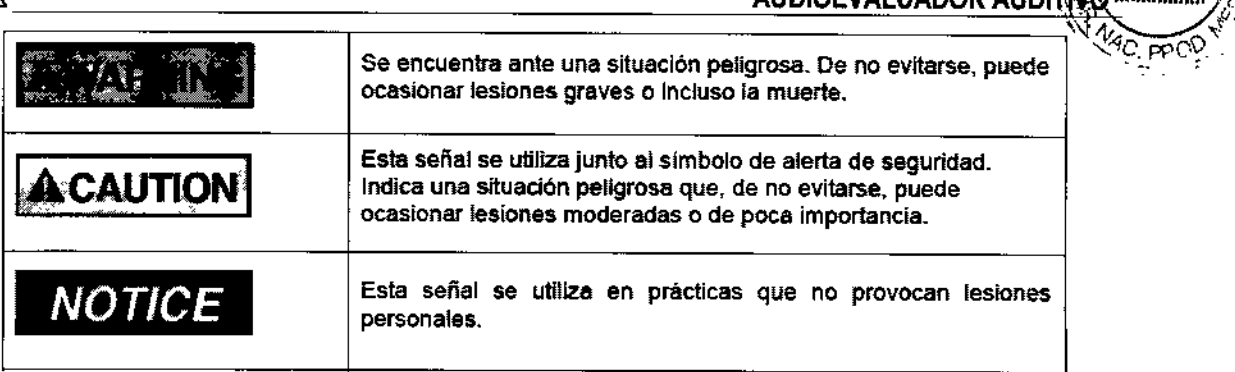

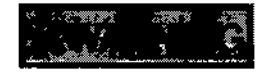

Interacoustics AlS no se hace responsable del funcionamiento del equipo en caso de haber instalado cualquier otro software distinto a los indicados a continuación: HlT440/AC440fREM440, NOAH3 o sistema Offlce compatible con NOAH3.

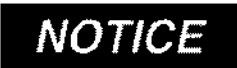

las especificaciones técnicas de este equipo son válidas siempre que el equipo cumpla las siguientes condiciones medioambientales:

Temperatura: entre 15°C y 35 °C.

Humedad: entre 30 %RH Y 90 %RH

Fuente de alimentación: 100 - 240 Vac

Frecuencia de la red de alimentación: 50 - 60 Hz

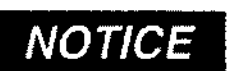

deberán respetarse las siguientes condiciones de transporte y almacenamiento:

Temperatura: Transporte: entre \_20° y 50°

Almacenamiento: Entre 0 0 y 50°

Humedad: Entre 10%RH y 95% RH

Sin condensación: Mantener seco.

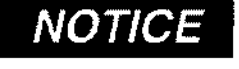

se recomienda reemplazar las fundas de los auriculares insertores EarTone5A (accesorio opcional) después de cada uso. Utilice accesorios desechables para respetar los criterios y condiciones sanitarias y no tener que hacer una limpieza periódica de las almohadillas y cintas de los auriculares.

- · El tubo negro en la almohadilla del molde está unido al tubo de sonido del transducto insertar.
- Enrolle la punta de sonda lo máximo posible. I
- Introduzca la punta de sonda en el canal auditivo del paciente.
- Mantenga la punta de sonda en el canal y espere a que se expanda y selle completamente el canal auditivo del paciente.
- Una vez realizada la prueba, retire la punta de sonda (tubo negro incluido) del tubo de sonido. <sup>i</sup>

LABORATORIO DE APLICACIONES ELECTRONICAS S.R.I. E BADARACCO ING. DANHEL SOCIO GERENTE

**APLICA,.JONES** LAB AI Okj0 S. R.l.ING. *BANJELE*. BADARACCO **OF TECH CO** DIR.

15/19

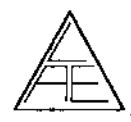

## INSTRUCCIONES DE USO AUDIOEVALUADOR AUDIȚIVO  $A\ell$

 $\mathbb{C}$   $\mathbb{C}$   $\mathbb{C}$   $\mathbb{C}$   $\mathbb{C}$ 

 $M.$ 

,\ , "

• Compruebe el funcionamiento del transductor insertor antes de colocar una nueva punta de sonda. "'~"(' ","",""

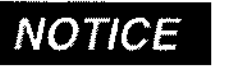

*NOTICE* se recomienda no utilizar varias tomas de corriente para conectar el equipo a<br>MOTICE la red. El uso de distintas tomas puede ocasionar cortes en la red.

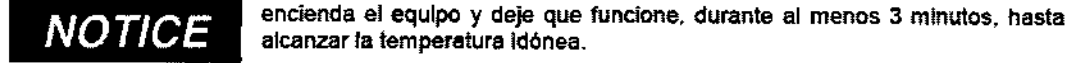

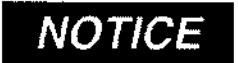

alcanzar la temperatura idónea.

*NOTICE* siga las indicaciones del apartado Software de calibración para verificar el<br>estado de los micrófonos de referencia y los micrófonos sonda.

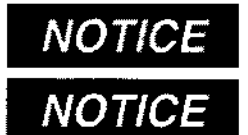

asegúrese de utiliZar intensidades de estimulo aceptables para el paciente.

los transductores (auriculares. vibrador óseo, etc.) suministrados han sido calibrados para este equipo en concreto. El cambio de transductores supone una calibración ulterior.

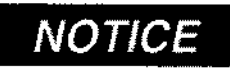

se recomienda desinfectar todos los componentes que estén en contacto directo con los pacientes como, por ejemplo, los aurlculares. Se recomienda asimismo respetar las pautas e instrucciones del fabricante para asegurar un nivel de limpieza y desinfección adecuado.

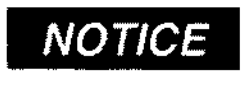

*NOTlCE*

tome las precauciones necesarias y relativas a la seguridad médica siempre que conecte el módulo a una Impresora o a una red informática estándar. Sistema de aislamiento USB óptico disponible.

las especificaciones de seguridad podrán resultar inválidas en caso de conectar este dispositivo a otro u otros aparatos a fin de confeccionar un sistema. Se recomienda, por tanto, poner una separación gelvánica entre el

dispositivo y el servidor: excepto si el ordenador funciona con bateria o mediante un sistema de ' alimentación aprobado médicamente.

*NOTlCE*

si su ordenador esta conectado a la red, asegurese de haber adquirido un transformador de aislamiento médico de conformidad con les normas lEC 60601-1 o UL 60601-1.

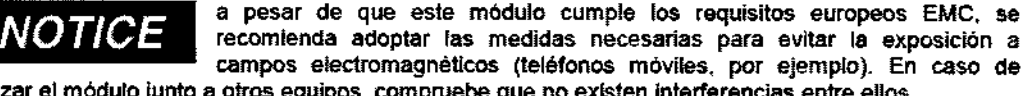

utlllzar el módulo junto a otros equipos, compruebe que no existen Interferencias entre ellos.

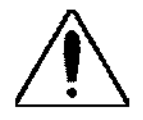

فسيمحر

Si este equipo se conecta a uno o a varios dispositivos provistos de marcado CE de productos sanitarios para confeccionar un sistema o un paquete, el marcado CE será válido (para todo el conjunto) solamente si el proveedor ha expedido una declaración en la que se especifique que el conjunto cumple los requisitos dispuestos en el articulo 12 de la Directiva sobre productos sanitarios.

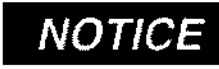

Dentro de los limites de la Unión Europea no se permite eliminar los desechos de equipamientos eléctricos y electrónicos como residuos domésticos sin clasificar. Este tipo de desechos puede contener

componentes y sustancias peligrosas y deberán reciclarse por separado. Todos estos productos dispondrán de la marca que se indica más abajo (cubo de basura con ruedas tachado).

La colaboración del usuario es muy importante para conseguir un alto nivel de reciclado de los desechos de equipamientos eléctricos y electrónicos. No reclclar estos residuos de un modo adecuado, podrá menoscabar el medio ambiente y, en consecuencia, la salud humana.

LABORATORIO E APLICACIONES ELECTRONICAS S.R.L. ELEQUONICAS SALLE SOCIO GERENTE

HAR. ATOKK **JONES** ELECK ING. DÁNIE BADARACCO DIR: TEC **WE TEC CO** 

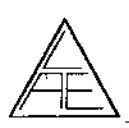

 $\overline{1}$ 

 $\overline{1}$ 

 $\overline{\phantom{a}}$ 

 $\mathbf{I}$ 

# ن.<br>ان ن ol in INSTRUCCIONES DE AUDIOEVALUADOR AUDITIVO

#### 7.4. RIESGOS RELACIONADOS CON LA IMPLANTACiÓN

No corresponde esta función al producto.

### 7.5. RIESGOS DE INTERFERENCIA

El equipo cumple con todas las normas y requisitos de interferencia electromagnética.

### 7.6. INSTRUCCIONES EN CASO DE ROTURA DEL ENVASE

En caso de rotura del envase, si el producto no ha sido dañado, no se altera las funciones previstas del mismo.

## 7.7. REUTILIZACiÓN DEL PRODUCTO MÉDICO

El equipo es un producto destinado a ser reutilizado.

Las prácticas de higiene y cuidados del equipo entre usos es facultad del profesional que lo utiliza.

### 7.8. TRATAMIENTO O PROCEDIMIENTO ADICIONAL

El equipo no posee funciones adicionales.

## 7.9. RADIACIONES CON FINES MÉDICOS

Esta función no corresponde al producto.

#### CAMBIOS DEL FUNCIONAMIENTO DEL PRODUCTO MÉDICO 7.10.

#### Instrucciones generales de mantenimiento

Siga las siguientes indicaciones de cuidado y mantenimiento para conseguir la seguridad  $\frac{1}{2}$ funcionamiento óptimos de su equipo: <sup>1</sup>

1 Se recomienda realizar, al menos, una revisión anual del producto a fin de asegurar el buen funcionamiento acústico, eléctrico y mecánico. La revisión deberá realizarse en un taller o centro autorizado que garantice el servicio.

2 Antes de conectar su equipo a la red eléctrica, asegúrese de que la tensión de alimentación eléctrica del aparato corresponde con la de su instalación eléctrica:~ Desconecte el cable de red cuando se cambien o revisen los fusibles de red o el equipó esté abierto. l

3 Compruebe que no se produzca ningún daño durante el aislamiento de los cables de red o de los conectores. No exponga el producto a cargas mecánicas que puedan dañarlo. {

4 Consulte el manual de instrucciones para determinar el tiempo de instalación y saber en qué momento puede utilizarse el equipo.

S Para mayor seguridad eléctrica, desconecte el equipo de la red cuando no esté en uso.

6 No coloque la unidad cerca de una fuente de calor. Deje suficiente espacio libre alrededor de la unidad para asegurar una ventilación adecuada.

LABORATORIO DE APLICACIONES ING. DANIEL E ANDARACCO

APLICACIONES 17/19 Ar A<sup>3</sup>OXID le S. R.l. vg. o*aj*sieze. badarac**co** DLE - TOP - TE,CF !CO .r. COPITED 340

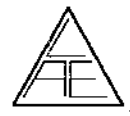

 $\frac{0.8 \text{ N. Zn}}{\text{NSTRUCCIONES} \frac{\text{N. Zn}}{\text{PEUIO}} \left(\frac{\text{N. Zn}}{\text{FOLIO}}\right)}$ **AUDIOEVALUADOR AUDITIVO** 

~~

7 Para garantizar la fiabilidad del producto, se recomienda realizar una prueba diaria a una PROD. persona con datos conocidos (puede ser el propio usuario de la unidad).

8 Existe la posibilidad de adquirir una funda de plástico para proteger el equipo del polvo. La funda sólo deberá utilizarse cuando la unidad esté desconectada.

9 Limpie el cuerpo de la unidad con un trapo suave, humedecido en una solución de agua y detergente. No utilice disolventes ni aceites aromaticos. Desconecte el equipo antes de realizar cualquier operación de limpieza. Tenga cuidado de no verter o derramar líquidos dentro del aparato o en los accesorios.

10 Después de cada revisión, limpie los componentes y accesorios que hayan estado en contacto con el paciente. Tome las precauciones necesarias para evitar la transmisión de enfermedades entre pacientes. Retire las almohadillas y auriculares del transductor antes de limpiarlos. Utilice simplemente agua para una limpieza normal y un desinfectante para una limpieza más profunda.

No utilice disolventes orgánicos ni aceites aromáticos.

Preste especial atención durante la manipulación de los auriculares y transductores, ya que un choque mecánico podría cambiar la calibración.

#### Control de daños: embalaje y contenido

, Compruebe que la caja de envío no haya sufrido daños derivados de una manipulación incorrecta. En caso de que la caja esté dañada, guárdela hasta que se realice el control mecánico y electrónico del contenido. En caso de que la unidad esté defectuosa, póngase en contacto con su distribuidor local.

Guarde el material de envío para la inspección de daños del transportista y la indemnización del seguro.

#### Guarde el embalaje para otros envíos

La plataforma Affinity se entrega en una caja de cartón especfficamente diseñada para la unidad.

Guarde el embalaje y utilícelo si necesita enviar el producto para su reparación.

Póngase en contacto con su distribuidor local si necesita reparar el equipo.

#### Cómo informar de los defectos

#### Compruebe el producto antes de enchufarlo a la red

Antes de enchufar la plataforma Affinity a la red, compruebe que no ha sufrido ningún daño.' Verifique el estado del armario y de los accesorios y asegúrese de que no falta ningún componente.

#### Informe cuanto antes de los desperfectos

Notifique al proveedor del producto, tan pronto como sea posible, de la falta de componentes o de los fallos que pudiera haber en la unidad. Al final del manual, encontrará un "Informe de devolución" que deberá rellenar y adjuntar a la mercancía devuelta, junto con la factura y el número de serie del producto.

#### Utílíce el "Informe de devolución"

Es importante informar al técnico del servicio del problema de su aparato para que pueda repararlo.

Así pues, utilice el "Informe de devolución" ya que será su mejor garantía para solucionar el problema.

#### Reparación y mantenimiento

LABORATORIQ OF APLICACIONES ELECTROMCAS S.R.I.<br>ELECTROMCAS S.R.I. GERENTE sacio

*<sup>18119</sup>* ¡CAllONES **AB ALORIO ELECTRO** . R. L NG. DANIE **BADARACCO** 915 / TO TROI 100 M. OG PITEG 8401

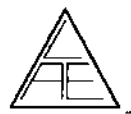

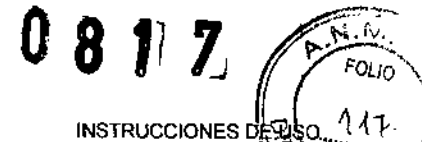

AUDIOEVALUADOR AUDITIVO

Interacoustics se responsabiliza de la validez del marcado CE, los efectos sobre la seguridad, la fiabilidad y el funcionamiento del producto siempre que se cumplan 105 siguientes requisitos:

Las tareas de montaje, extensiones, reajustes, modificaciones o reparaciones deberán llevarse a cabo por personal autorizado.

Se deberán respetar los períodos de revisión anuales.

La instalación eléctrica de la sala en la que se instale el producto deberá cumplir Jos

requisitos adecuados.

Según lo dispuesto en la documentación suministrada por Interacoustics A/S, sólo el personal autorizado podrá utilizar el equipo.

IMPORTANTE: siempre que exista algún problema en el equipo, el paciente (agente) deberá rellenar el INFORME DE DEVOLUCiÓN Y deberá enviarlo a Interacoustics AlS, Drejervaenget 8, DK-5610 Assens, Dinamarca. Este proceso deberá repetirse siempre que se devuelva un producto a Interacoustics AlS. Este requisito deberá asimimimo respetarse en caso de muerte o deterioro grave del paciente o usuario del producto.

#### 7.11. CONDICIONES AMBIENTALES DEL PRODUCTO MÉDICO

El equipo no posee condiciones ambientales para su uso.

#### 7.12. MEDICAMENTOS SUMINISTRADOS POR EL PRODUCTO MÉDICO

Esta función no corresponde al producto. El mismo no suministra medicamentos.

#### 7.13. ELIMINACiÓN DEL PRODUCTO MÉDICO

ا<br>Los componentes electrónicos del equipo están sujetos a las reglamentaciones vigentes sobre Residuos de Aparatos Eléctricos-Electrónicos. Está prohibido desechar los equipos electrónicos en la basura municipal; dichos equipos deben ser tratados y reciclados. Cada componente que está sujeto a esta normativa lleva una marca con el siguiente símbolo:

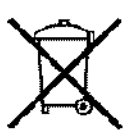

#### 7.14. PRODUCTO MÉDICO DE MEDICiÓN

El equipo funciona por mecanismos de medición de funciones del cuerpo humano.

El grado de precisión del equipo está dado por el fabricante cumpliendo con todas las normativas vigentes que hacen al mismo seguro y eficaz.

Este producto lleva la marca CE en concordancia con las disposiciones de la Directiva *93/42* CEE para productos médicos.

LABORATORIO DE APAICACIONES ELECTBONICAS S.R.L. ING. DANJEL E. BADARACCO SOCIO GERENTE

LAB' ATORIO OF APLICACIONES ELEZTROMICAS S.R.L. ∠É. BADARACC<br>F. fee' i**go** ٠ŵ @131'fEU **1'01**

19/19

 $\mathbf{I}$